# Clips: Restricciones y funciones

José A. Alonso y Francisco J. Martín

Ciencias de la Computación e Inteligencia Artificial

Universidad de Sevilla

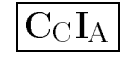

#### Restriccion negativa

```
\sim design
  CLIPS> (defrule pasar
            (luz verde)
            \Rightarrow(printout t "Se puede pasar." crlf))
  CLIPS> (defrule no-pasar
            (luz ~verde)
            \Rightarrow(printout t "No se debe pasar." crlf))
  CLIPS> (assert (luz roja))
  <Fact-0>
  CLIPS> (run)
  No se debe pasar.
  CLIPS> (assert (luz verde))
  <Fact-1>
  CLIPS> (run)
  Se puede pasar.
  CLIPS>
```
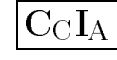

## Restriccion disjuntiva

```
\sim design
  CLIPS> (clear)
  CLIPS> (defrule precaucion
            (luz ambar|ambar-parpadeante)
            \Rightarrow(printout t "Cruzar con precaucion." crlf))
  CLIPS> (assert (luz ambar))
  <Fact-0>
  CLIPS> (run)
  Cruzar con precaucion.
  CLIPS> (assert (luz roja))
  <Fact-1>
  CLIPS> (run)
  CLIPS> (assert (luz ambar-parpadeante))
  <Fact-2>
  CLIPS> (run)
  Cruzar con precaucion.
  CLIPS>
```
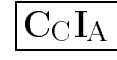

#### Restricciones conjuntivas

```
\sim design
  \sim - \sim \sim - \sim - \sim - \sim - \simCLIPS> (defrule precaucion
            (luz ?color&ambar|ambar-parpadeante)
            \Rightarrow(printout t "Cruzar con precaucion" crlf)
            (printout t "La luz es " ?color crlf))
  CLIPS> (defrule no-es-ambar-ni-roja
            (luz ?color&~ambar&~roja)
            \Rightarrow(printout t "Cruzar" crlf)
            (printout t "La luz es " ?color crlf))
  CLIPS> (assert (luz roja))
  <Fact-0>
  CLIPS> (run)
  CLIPS> (assert (luz ambar))
  <Fact-1>
  CLIPS> (run)
  Cruzar con precaucion
  La luz es ambar
  CLIPS> (assert (luz verde))
  \text{Fact-2}CLIPS> (run)
  Cruzar
  La luz es verde
  CLIPS>
```
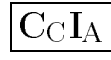

## Combinación de restricciones (I)

```
\blacksquare Fichero el-troip
  (deftemplate persona
    (slot nombre)
    (slot nombre)
    (slot ojos)
    (slot pelo))
  (deffacts personas
    (persona (nombre Ana) (ojos verdes) (pelo rubio))
    (persona (nombre Juan) (ojos negros) (pelo rojo))
    (persona (nombre Luis) (ojos negros) (pelo rubio))
    (persona (nombre Blanca) (ojos azules) (pelo blanco)))
  (defrule busca-personas
    (persona (nombre ?nombre1)
              (ojos ?ojos1&azules|verdes))
    (persona (nombre ?nombre2&~?nombre1)
              (ojos negros))
    \Rightarrow(printout t ?nombre1
                 " tiene los ojos " ?ojos1 crlf)
    (printout t ?nombre2
                 " tiene los ojos negros" crlf)
    (printout t "------
                                   ------" (r1f)
```
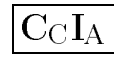

#### Combinación de restricciones (II)

```
CLIPS> (clear)
CLIPS> (unwatch compilations)
CLIPS> (load "ej-1.clp")
%$*
TRUE
CLIPS> (reset)
CLIPS> (facts)
f - Q(inital-factor)(persona (nombre Ana) (ojos verdes) (pelo rubio))
f - 1(persona (nombre Juan) (ojos negros) (pelo rojo))
f - 2(persona (nombre Luis) (ojos negros) (pelo rubio))
f - 3(persona (nombre Blanca) (ojos azules) (pelo blanco))
f - 4For a total of 5 facts.
CLIPS> (agenda)
       busca-personas: f-4, f-3
0
       busca-personas: f-4, f-2\Omega0 busca-personas: f-1,f-3
       busca-personas: f-1, f-2
\OmegaFor a total of 4 activations.
CLIPS> (run)
Blanca tiene los ojos azules
Luis tiene los ojos negros
Blanca tiene los ojos azules
Juan tiene los ojos negros
Ana tiene los ojos verdes
Luis tiene los ojos negros
Ana tiene los ojos verdes
Juan tiene los ojos negros
```
## Aritmética elemental (I)

```
\mathsf r equiple 1
```

```
CLIPS> (defrule suma
          (numeros ?x ?y ?z)
         \Rightarrow(assert (respuesta-suma (+ ?x ?y ?z))))
CLIPS> (assert (numeros 2 3 4))
<Fact-0>
CLIPS> (run)
CLIPS> (facts)
        (numeros 2 \ 3 \ 4)f - 0f-1 (respuesta-suma 9)
For a total of 2 facts.
CLIPS>
```

```
\blacktriangleright Lielliplo 2
```

```
CLISP> (clear)
CLIPS> (defrule suma
          (numeros ?x ?y)
          \Rightarrow(printout t "La suma de " ?x
                       " y " ?y
                       " es " (+ ?x ?y) crlf))
CLIPS> (assert (numeros 2 3))
<Fact-0>
CLIPS> (run)
La suma de 2 y 3 es 5
CLISP>
```
## Aritmética elemental (II)

```
\blacksquare Fichero el-9.cth
  (deftemplate triangulo
    (slot \ nombre)(slot nombre)
    (multislot lados))
  (deffacts triangulos
    (triangulo (nombre A) (lados 3 4))
    (triangulo (nombre B) (lados 6 8)))
  (defrule hipotenusa
    (triangulo (nombre ?n) (lados ?x ?y))
    \Rightarrow(printout t "La hipotenusa del triangulo " ?n
         " mide " (sqrt (+ (** ?x 2) (** ?y 2))) crlf))
\sim design
```

```
CLIPS> (clear)
CLIPS> (load "ej-3.clp")
%$*
CLIPS> (reset)
CLIPS> (run)
La hipotenusa del triangulo B mide 10.0
La hipotenusa del triangulo A mide 5.0
```
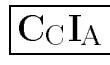

## Asignación simple

```
\sim design
   CLIPS> (defrule suma
                     (numeros ?x ?y ?z)
                     \Rightarrow(bind ?respuesta-suma (+ ?x ?y ?z))
                     (printout t "El resultado de la suma es: "
                                            ?respuesta-suma crlf))
   CLIPS> (assert (numeros 2 3 5))
    <Fact-0>
    CLIPS> (run)\sim (run) \sim (run) \sim (run) \sim (run) \sim (run) \sim (run) \sim (run) \sim (run) \sim (run) \sim (run) \sim (run) \sim (run) \sim (run) \sim (run) \sim (run) \sim (run) \sim (run) \sim (run) \sim (run) \sim (run) El resultado de la suma es: 10
    CLIPS>
```
#### $\blacktriangledown$  Comentarios

<sup>u</sup> (bind <variable> <expresion>)

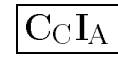

## Asignación múltiple

```
\sim design
  \sim - \sim \sim - \sim - \sim - \sim - \simCLIPS> (defrule multiples-valores
             \Rightarrow(bind ?lista1 (create$ Uno Dos Tres))
             (bind ?lista2 (create$))
             (printout t
                  " La primera lista es: " ?lista1 crlf
                  " La segunda lista es: " ?lista2 crlf))
  CLIPS> (reset)
  \sim (respectively) and \simCLIPS> (agenda)
          0 multiples-valores: f-0
  \OmegaFor a total of 1 activation.
  CLIPS> (run)
  La primera lista es: (Uno Dos Tres)
  La segunda lista es: ()
  CLIPS>
```
 $\mathcal V$  Comentarios

- $\bullet$  (pind  $\land$ variable $\land$   $\land$ expresion $\land$
- $\blacksquare$  (created vevhiesion $\lhd$ )

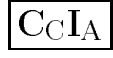

#### Suma de valores (I)

 $\blacksquare$  Fichero e  $\blacksquare$  -4.clp

```
(deftemplate rectangulo
   (slot base)(slot base)
   (slot altura))
(deffacts informacion-inicial
\mathcal{A} and informacion-inicial experimental experimental experimental experimental experimental experimental experimental experimental experimental experimental experimental experimental experimental experimental experi
   (rectangulo (base 9) (altura 6))
   (rectangulo (base 7) (altura 5))
   (rectangulo (base 6) (altura 8))
   (rectangulo (base 2) (altura 5))
   (suma 0))\sim \sim \sim \sim \sim \sim(defrule suma-areas-de-rectangulos
   (rectangulo (base ?base) (altura ?altura))
  ?suma <- (suma ?total)
  \Rightarrow(retract ?suma)
   (assert (suma (+ ?total (* ?base ?altura)))))
```
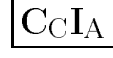

#### Suma de valores (II)

```
\sim design
   CLIPS> (clear)
   CLIPS> (load "ej-4.clp")
   %$*
   TRUE
   CLIPS> (watch facts)
   CLIPS> (reset)
   ==> f-0 (initial-fact)
                       (rectangulo (base 9) (altura 6))
   \Rightarrow f-1
                       (rectangulo (base 7) (altura 5))
   \Rightarrow f-2
   \Rightarrow f-3
                       (rectangulo (base 6) (altura 8))(rectangulo (base 2) (altura 5))
   \Rightarrow f-4==> f-5 (suma 0)
   CLIPS> (run)
   \leq = f-5
                       (suma 0)(suma 54)\Rightarrow f-6
   \leq = f-6
   <== f-6 (suma 54)
                       (suma 108)
   \Rightarrow f-7
   \leq = f - 7(suma 108)\sim 108) \sim 108) \sim 108) \sim 108) \sim 108) \sim 108) \sim 108) \sim 108) \sim 108) \sim 108) \sim 108) \sim 108) \sim 108) \sim 108) \sim 108) \sim 108) \sim 108) \sim 108) \sim 108) \sim 108) \sim 108) \sim 108) ==> f-8(suma 162)
   \epsilon = f - 8 (suma 162)
```
...

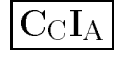

### Suma de valores (III)

 $\blacksquare$  Fichero el-9.cip

```
(deftemplate rectangulo
   (slot base)(slot base)
   (slot altura))
(deffacts informacion-inicial
\mathcal{A} and informacion-inicial experimental experimental experimental experimental experimental experimental experimental experimental experimental experimental experimental experimental experimental experimental experi
   (rectangulo (base 9) (altura 6))
   (rectangulo (base 7) (altura 5))
   (rectangulo (base 6) (altura 8))
   (rectangulo (base 2) (altura 5))
   (suma 0))\sim \sim \sim \sim \sim \sim(defrule areas
\mathcal{A} (define a set of \mathcal{A} are as a set of \mathcal{A} and \mathcal{A} are as a set of \mathcal{A}(rectangulo (base ?b) (altura ?h))
   \Rightarrow(assert (area-a-sumar (* ?b ?h))))
(defrule suma-areas-de-rectangulos
   ?nueva-area <- (area-a-sumar ?area)
   ?suma <- (suma ?total)
   \Rightarrow(retract ?suma ?nueva-area)
   \mathcal{L} , and are actively an area in the sum of \mathcal{L}(assert (suma (+ ?total ?area))))
```
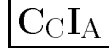

## Suma de valores (IV)

```
\sim design
  \sim - \sim \sim - \sim - \sim - \sim - \simCLIPS> (load "ej-5.clp")
  %$**
  TRUE
  CLIPS> (watch facts)
  CLIPS> (reset)
  \sim - \sim \sim \sim \sim \sim \sim \sim\Rightarrow f-0
                  (intial-factor)\Rightarrow f-1
                  (rectangulo (base 9) (altura 6))
                  (rectangulo (base 7) (altura 5))
  \Rightarrow f-2
  \Rightarrow f-3
                  (rectangulo (base 6) (altura 8))==> f-4(rectangulo (base 2) (altura 5))
  = from \sim for \sim \sim \sim \sim \sim \simCLIPS> (run)
  \Rightarrow f-6
                  (area-a-sumar 10)
  \leq = f-5
  <== f-5 (suma 0)
  \leq = f-6
  <== f-6 (area-a-sumar 10)
  \Rightarrow f-7
                  (suma 10)
  ==> f-7 (suma 10)
  \Rightarrow f-8
                  (area-a-sumar 48)
  ==> f-8 (area-a-sumar 48)
  \leq = f-7
                  (suma 10)
  \leq = f-8
                  (area-a-sumar 48)
  \Rightarrow f - 9(suma 58)
  ==> f-9 (suma 58)
  == f-10
                  (area-a-sumar 35)
                  (suma 58)\leq = f-9
  \leq = f-10 (area-a-sumar 35)
  \Rightarrow f-11
                  (suma 93)
  \Rightarrow f-12
                  (area-a-sumar 54)
  \leq = f - 11(suma 93)
  \leq = f - 12<== f-12 (area-a-sumar 54)
  ==> f-13(suma 147)==> f-13 (suma 147)
```
## Definición de funciones (I)

```
\mathsf r equiple 1
```

```
CLIPS> (deffunction hipotenusa
          (?a ?b)
          (sqrt (+ (* ?a ?a) (* ?b ?b))))
CLIPS> (defrule calcula-hipotenusa
          (triangulo ?x ?y)
          \Rightarrow(printout t "Hipotenusa = "
                       (hipotenusa ?x ?y) crlf))
CLIPS> (assert (triangulo 3 4))
<Fact-0>
CLIPS> (run)
Hipotenusa = 5.0
CLIPS>
```
 $\blacktriangleright$  Lielliplo 2

```
CLIPS> (deffunction contador
         ($?arg)(length $?arg))
CLIPS> (contador 1 2 3 color "Rojo")
5
CLIPS>
```
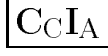

## Definición de funciones (II)

#### $\blacksquare$  Elemplo  $\upsilon$

```
CLISP> (deffunction factorial (?x)
          (if (= ?x 0)then 1
              else (* ?x (factorial (- ?x 1)))))
CLIPS> (factorial 5)
120
CLIPS> (ppdeffunction factorial)
(deffunction MAIN::factorial
   (?x), , , , ,
   (if (= ?x 0)then
      \mathbf{1}else
      (* ?x (factorial (- ?x 1))))
```
#### **Sintaxis**

```
(deffunction <nombre> [<comentario>]
  (sparametro\langle accion \rangle *)\blacksquare<parametro> ::= <variable-simple> |
                  <variable-multiple>
```